# **July 30, 2021 - Minor Update - v1.1.59-2.001.000**

#### **July 30, 2021**

The Xray team is proud to announce the release of **Xray Cloud 1.1.59-2.001.000.** This version's major features include **support for Robot Framework v4. 0,** new capabilities when importing execution results using the **Xray JSON format,** and dataset improvements.

4.0

- [Release highlights](#page-0-0)
	- <sup>o</sup> [Support for Robot Framework 4.0](#page-0-1)
	- o [New Xray JSON format capabilities](#page-1-0)
	- <sup>o</sup> [Dataset improvements](#page-2-0)
	- <sup>o</sup> [Importing Test Sets using the Test Case Importer](#page-3-0)
- [And more...](#page-3-1)
	- <sup>o</sup> [Reports and Gadgets](#page-4-0)
	- [UI/UX](#page-4-1)
	- <sup>o</sup> [Defects](#page-4-2)
- [Just one last, yet important, thing...](#page-4-3)

# <span id="page-0-0"></span>Release highlights

## <span id="page-0-1"></span>Support for Robot Framework 4.0  $\bullet$

[Robot Framework 4.0](https://github.com/robotframework/robotframework/blob/master/doc/releasenotes/rf-4.0.rst) comes with important new features such as the SKIP status and native IF/ELSE support as well as enhancements to type conversion and Libdoc.

These changes have not been possible without breaking backward compatibility in some cases.

Xray now supports the new Robot Framework 4.0 report format.

ROBOT<br>FRAME

WORKZ

Find out more about this feature [here.](https://docs.getxray.app/display/XRAYCLOUD/Integration+with+Robot+Framework)

## New Xray JSON format capabilities

<span id="page-1-0"></span>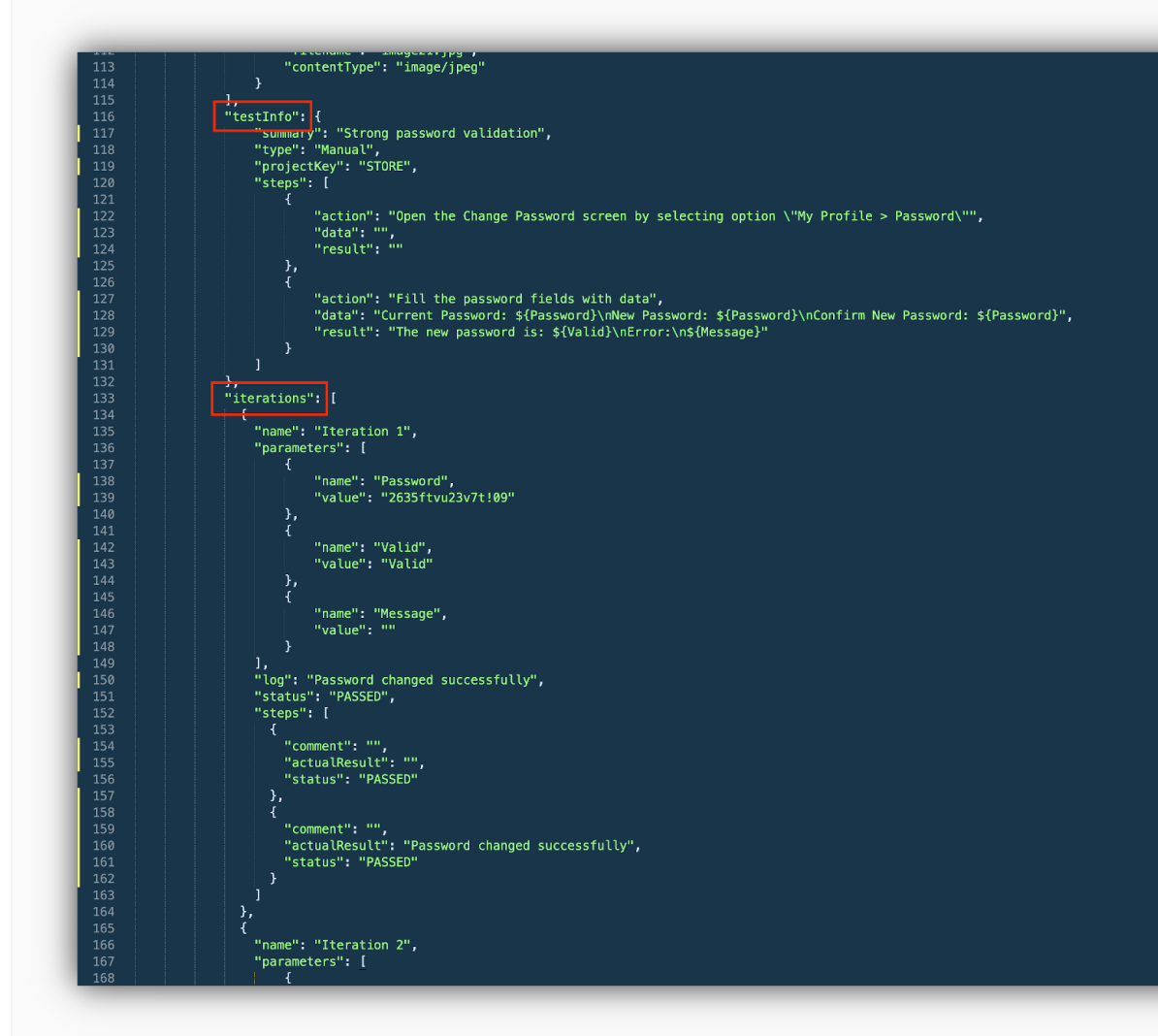

When importing executing results using the Xray JSON format, you can create tests automatically by providing a **tes tInfo** element along with the test specification. Xray will only create the tests once since consequent imports of the same report will reuse the same test issues and generate new executions for the results. Manual and BDD tests are matched by summary and Generic tests by the generic definition within the same project.

Xray brings you the ability to **import data-driven test results** into manual tests. A dataset within the execution will automatically be created based on the iterations that are being imported.

Learn more about this feature [here.](https://docs.getxray.app/display/XRAYCLOUD/Using+Xray+JSON+format+to+import+execution+results)

# <span id="page-2-0"></span>Dataset improvements

Xray is now able to **export existing datasets into CSV**. This will allow you to edit the datasets outside of Jira and import them back again.

You can also **change the order** of parameters within a dataset.

Learn more about parameterized tests [here.](https://docs.getxray.app/display/XRAYCLOUD/Parameterized+Tests)

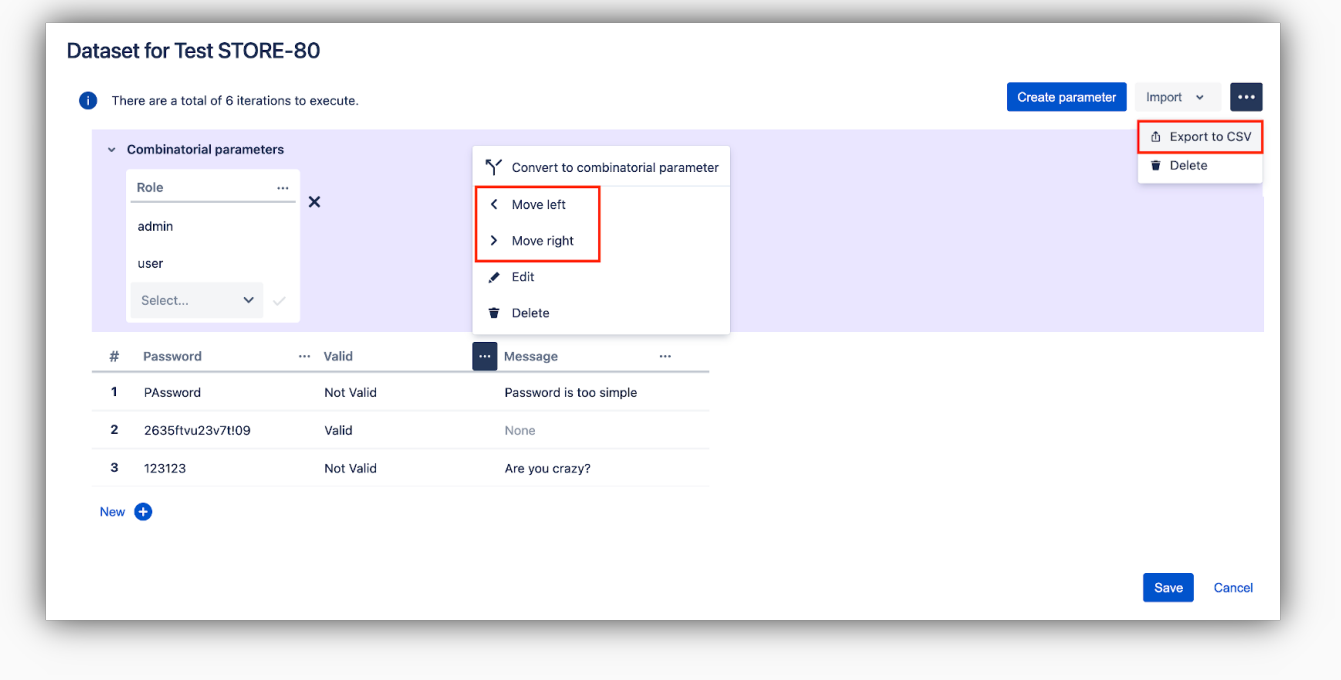

<span id="page-3-0"></span>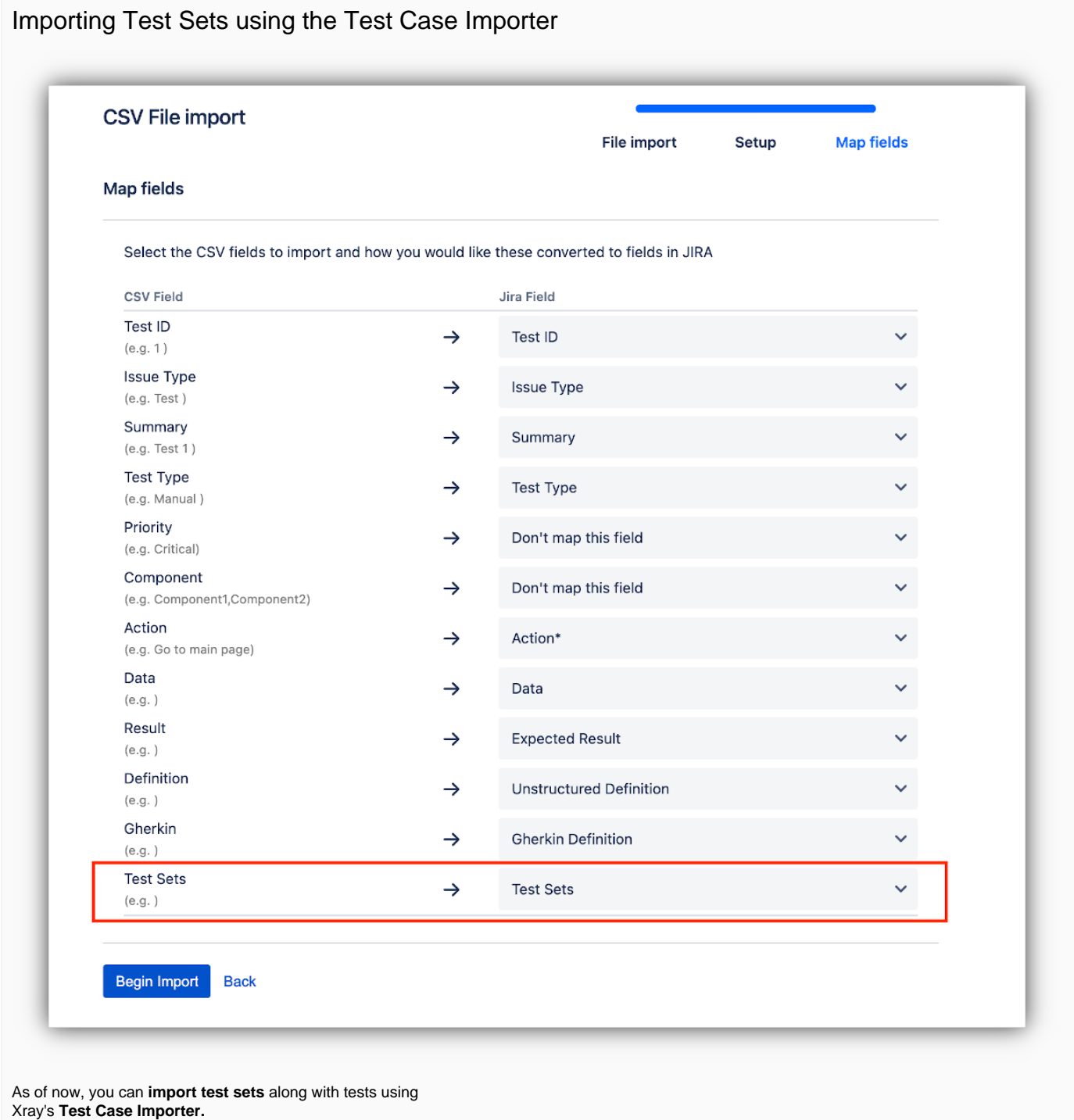

Associating tests with test sets within the same CSV file can be achieved automatically as Xray will create the issues and link the tests with the test sets specified in the **Test Sets column**.

You can also associate the tests that are being imported with existing test set issues in Jira by including the issue keys in the Test Sets column.

Learn more about this feature [here.](https://docs.getxray.app/display/XRAYCLOUD/Importing+Tests+using+Test+Case+Importer)

<span id="page-3-1"></span>[blocked URL](https://confluence.atlassian.com/jirasoftware/files/957981626/964981967/3/1550749827014/pageDivider.png)

# And more...

## <span id="page-4-0"></span>**Reports and Gadgets**

- [XRAYCLOUD-3121:](https://jira.getxray.app/browse/XRAYCLOUD-3121) As a user, I want the Test Run List gadget to filter the assignee for the current user
- [XRAYCLOUD-3787:](https://jira.getxray.app/browse/XRAYCLOUD-3787) Include all custom test status that map to an "OK" coverage in the calculation of all success rates in the Test Plan Metrics report

## <span id="page-4-1"></span>**UI/UX**

- [XRAYCLOUD-3640:](https://jira.getxray.app/browse/XRAYCLOUD-3640) Test Coverage web panel UI/UX revamp
- [XRAYCLOUD-3964:](https://jira.getxray.app/browse/XRAYCLOUD-3964) As a user, I can create a new Test Execution issue for a given requirement issue
- [XRAYCLOUD-2390:](https://jira.getxray.app/browse/XRAYCLOUD-2390) On the Test Coverage, it should be possible to obtain the full summary of tests when hovering the mouse over them

### <span id="page-4-2"></span>**Defects**

[XRAYCLOUD-3362:](https://jira.getxray.app/browse/XRAYCLOUD-3362) As a user, I want to see the Test Defects count column on the Tests panel in the issue type Test Execution

#### [blocked URL](https://confluence.atlassian.com/jirasoftware/files/957981626/964981967/3/1550749827014/pageDivider.png)

# <span id="page-4-3"></span>Just one last, yet important, thing...

Documentation is always very helpful and sometimes you might miss new articles. We've added these sections to our extensive wiki, feel free to take a look at them:

- [Testing using WebDriverIO and Cucumber in Javascript](https://docs.getxray.app/display/XRAYCLOUD/Testing+using+WebDriverIO+and+Cucumber+in+JavaScript)
- [Testing web applications using Mocha and WebDriverIO](https://docs.getxray.app/display/XRAYCLOUD/Testing+web+applications+using+Mocha+and+WebdriverIO)

#### [blocked URL](https://confluence.atlassian.com/jirasoftware/files/957981626/964981967/3/1550749827014/pageDivider.png)

#### Features and Bug Fixes in this release

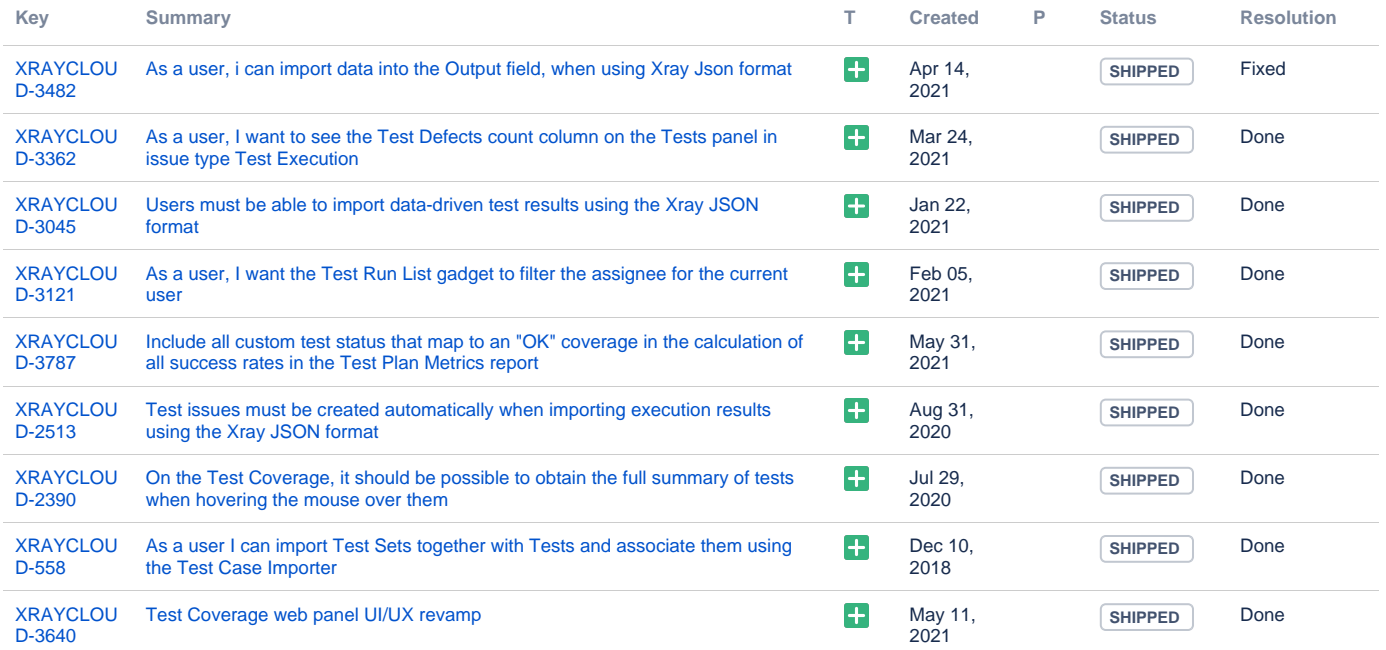

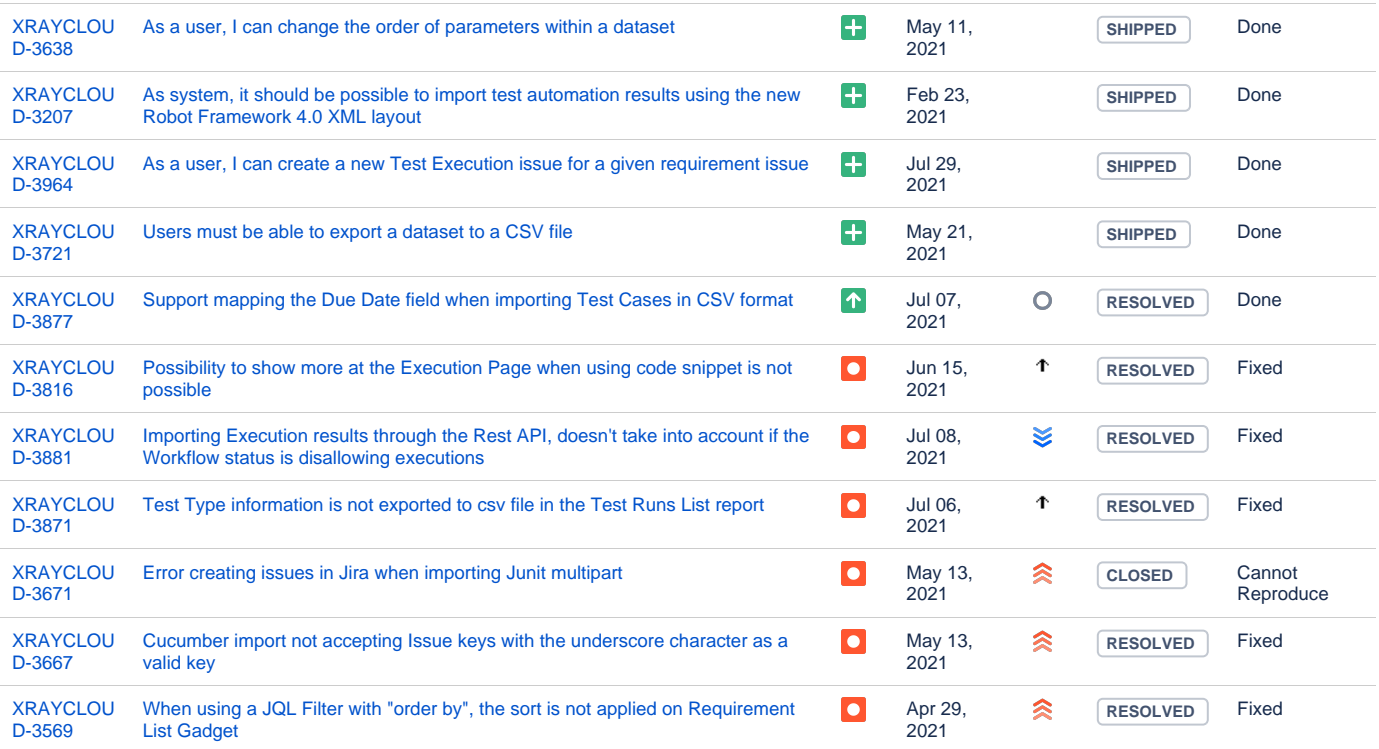

Showing 20 out of [23 issues](https://jira.getxray.app/secure/IssueNavigator.jspa?reset=true&jqlQuery=project+%3D+XRAYCLOUD+and+fixversion+%3D+%222.001.000%22+and+issuetype+not+in+subTaskIssueTypes%28%29+and+level+is+EMPTY+order+by+issuetype+desc+++&src=confmacro)